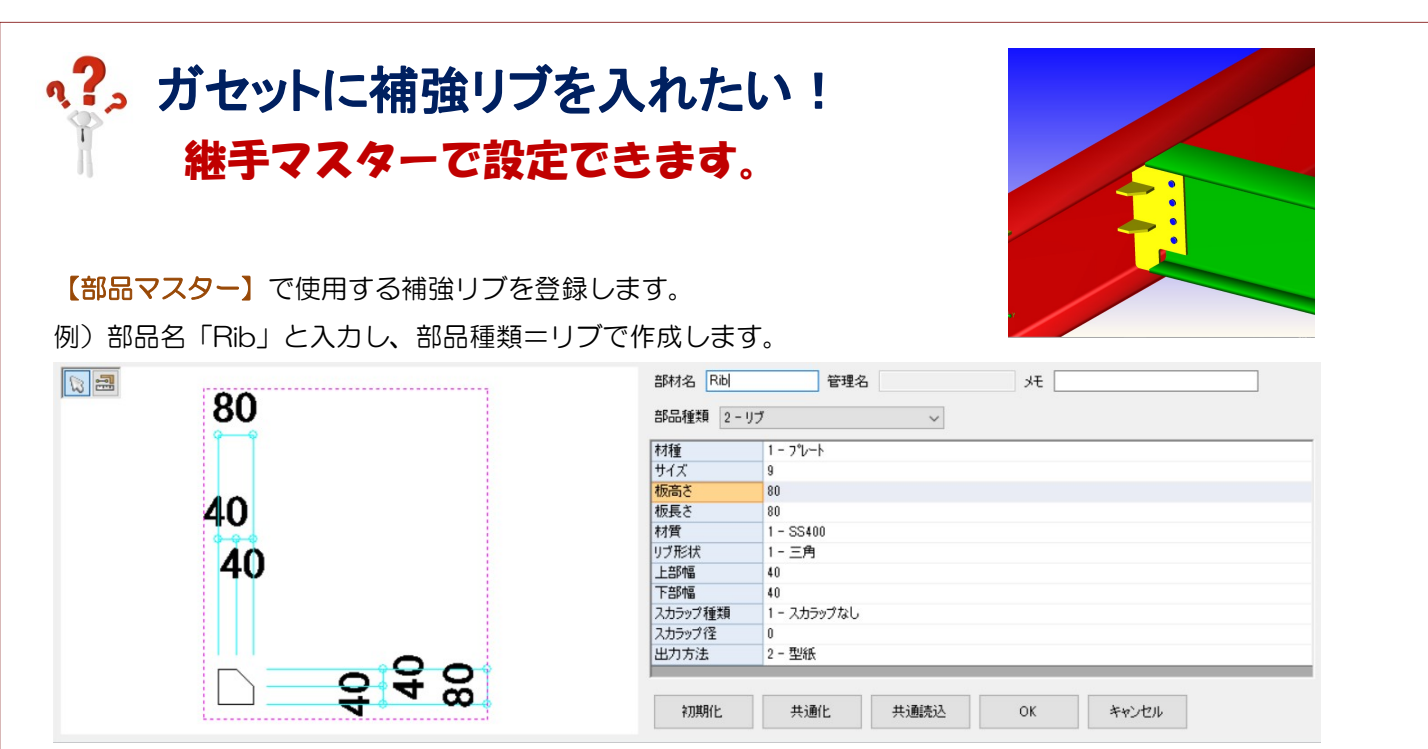

## 【継手マスター】で補強リブを設定します。

例)下記の様に配置したい場合

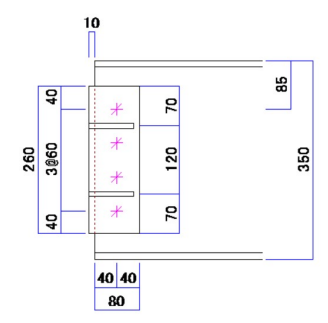

## 【継手種類】を「3-ガセット」にします

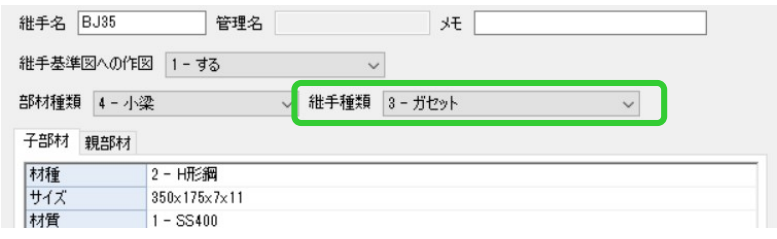

## 【ガセット】-【補強リブ】に、部品マスターで登録した「Rib」を選択します。

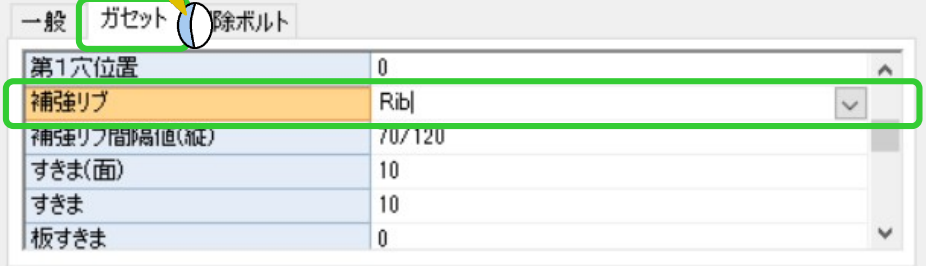

【補強リブ間隔値(縦)】に数値を「/」か「,」で区切って入力します。

右図の様に、上から間隔値を「70/120」 もしくは「70,120」と入力します。

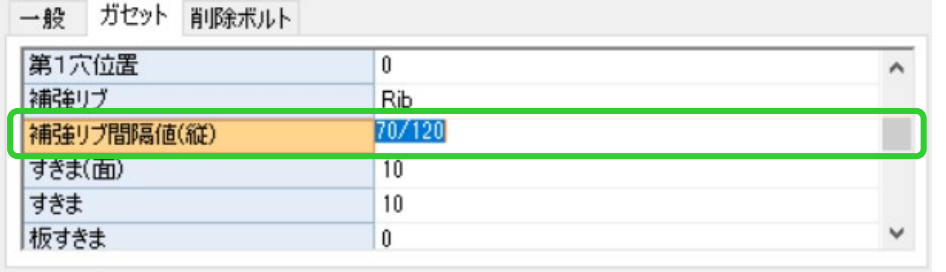

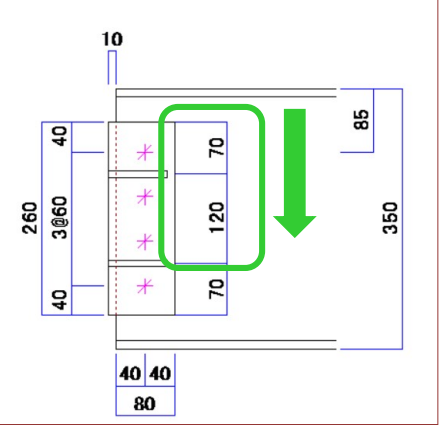

Ver2.60.30 2021/11